## Searching for a SWOT Analysis

1. To search for a SWOT Analysis, click on the **Databases** link from the library homepage, [pvd.library.jwu.edu](http://pvd.library.jwu.edu/homepage)

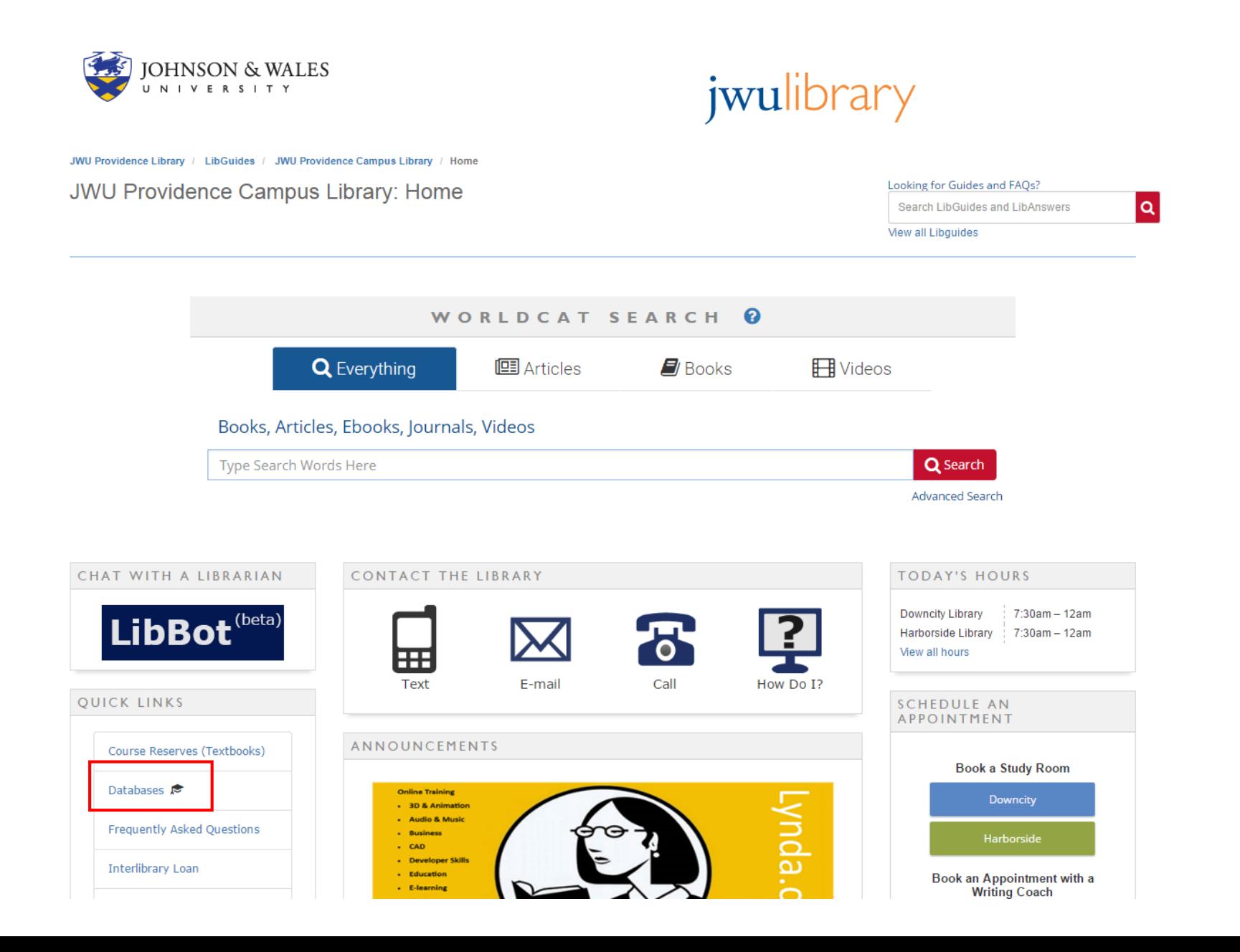

2. Open [Business Source Complete](https://jwupvdz.idm.oclc.org/login?url=http://search.ebscohost.com/login.aspx?authtype=ip,uid&profile=bsi&defaultdb=bth) from the alphabetical list, then check the SWOT Analysis box under Publication Type, and enter the name of a company in the search box at the top of the screen.

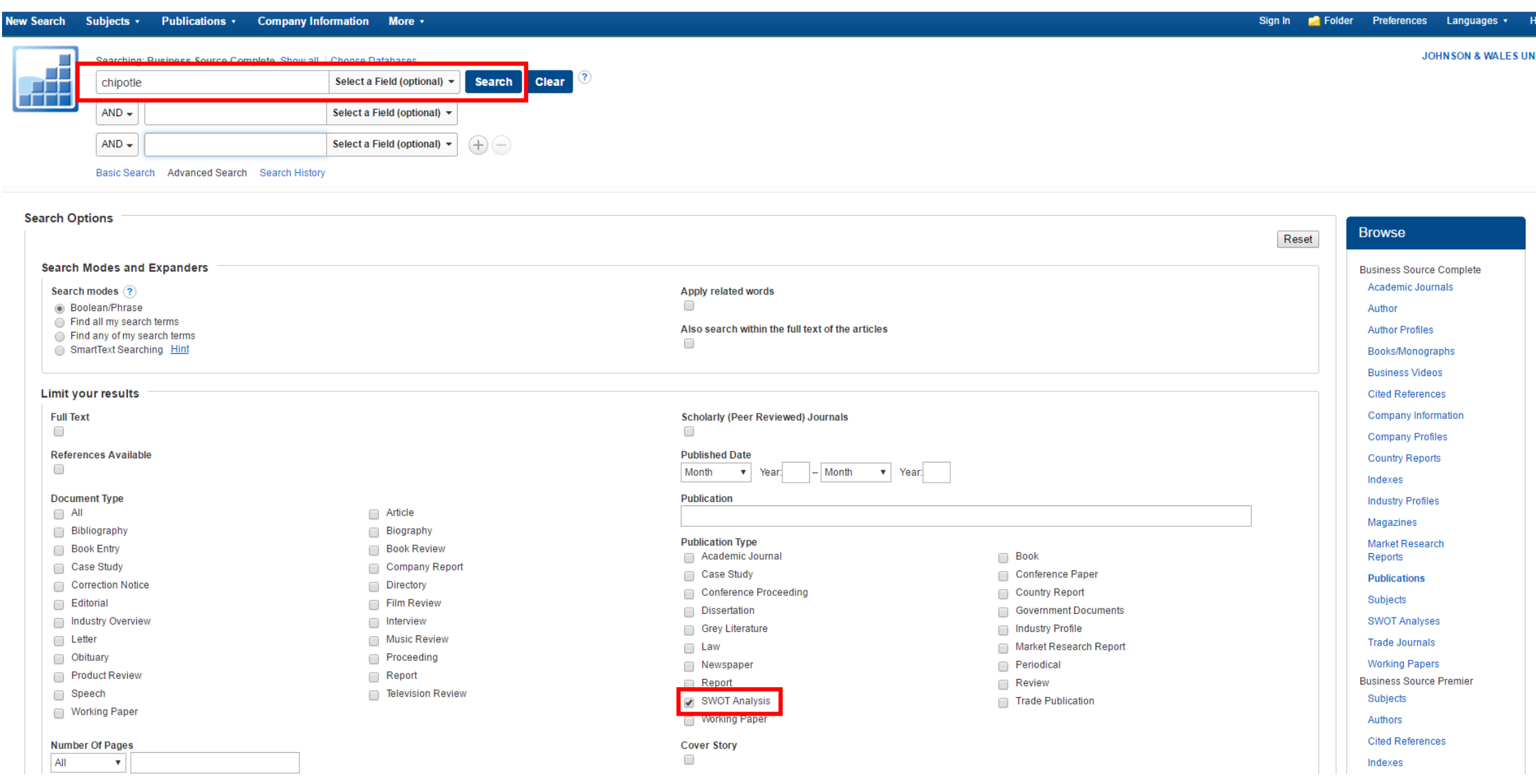

3. Click on the title link for the document you want to view. Open the PDF Full Text to view the SWOT Analysis. Use the Tools to Cite, E-mail, or save a permanent link to the document.

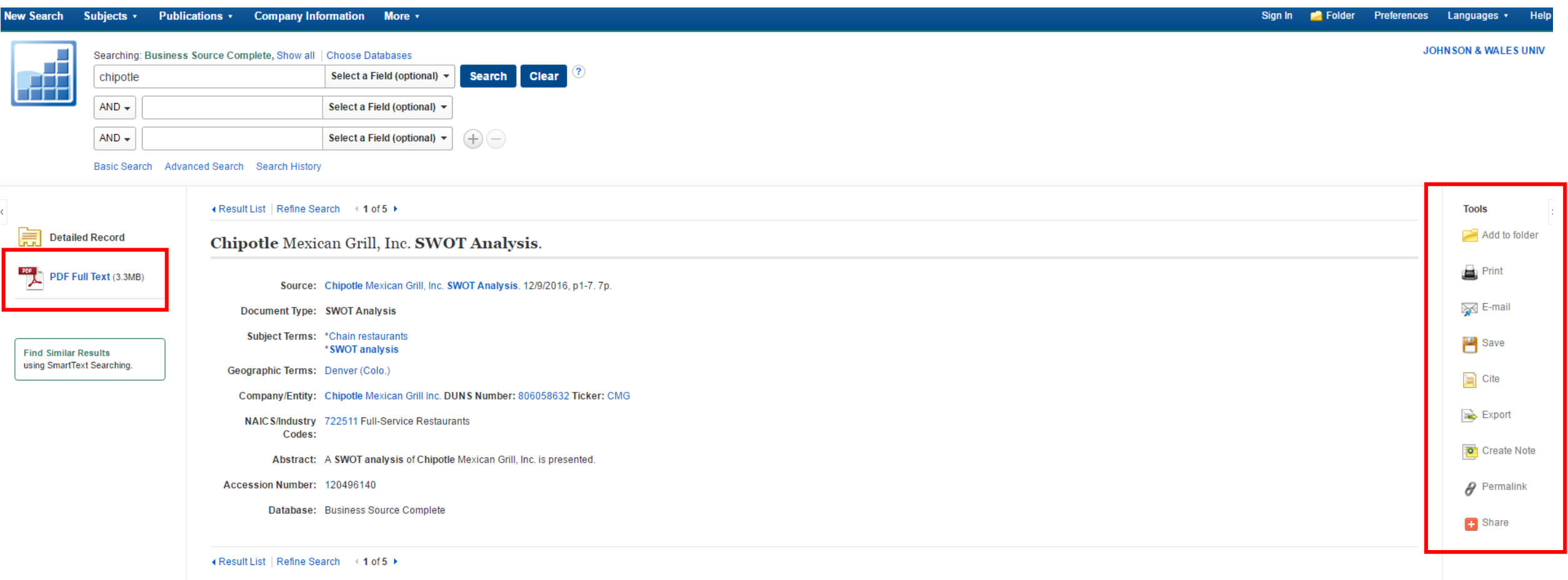

Great job! If you are unable to locate a SWOT for your company, try searching in [Business Insights: Global](https://jwupvdz.idm.oclc.org/login?url=http://infotrac.galegroup.com/itweb/prov43712?db=BIG), or [contact a librarian](http://jwu-ri.libanswers.com/index#contact-us-box) for help.